# **Demonic Virtuoso** User's Guide

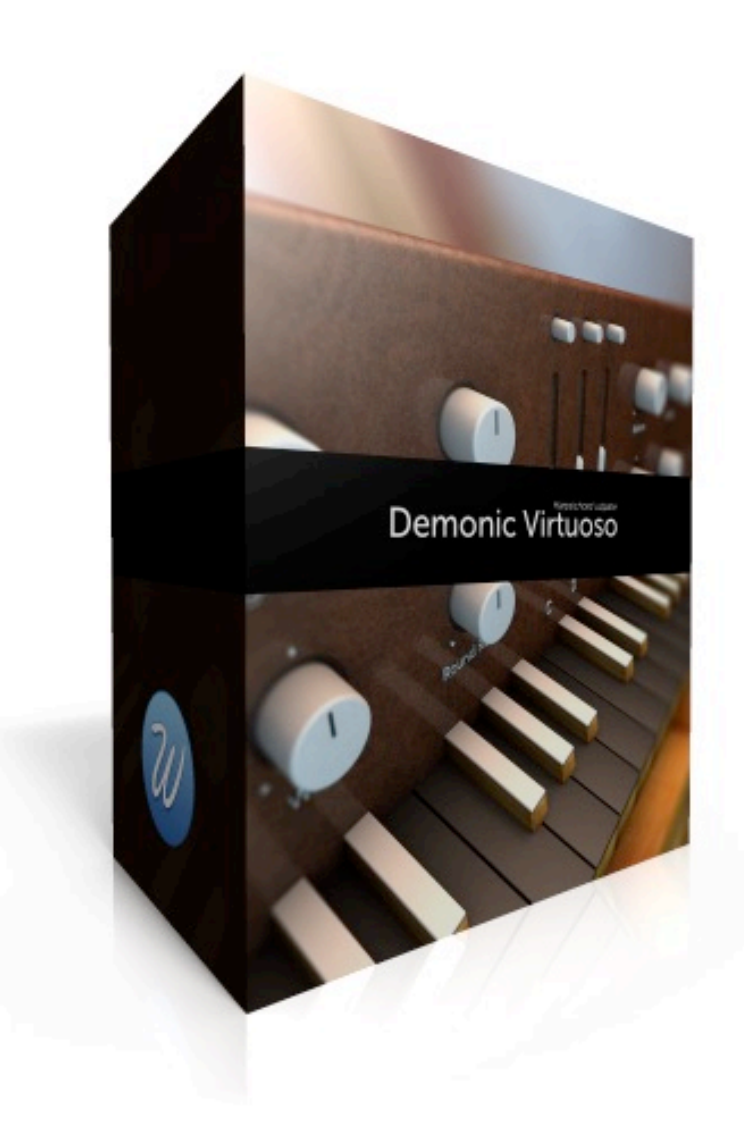

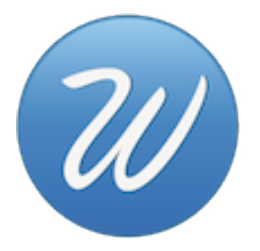

# **Table of Contents**

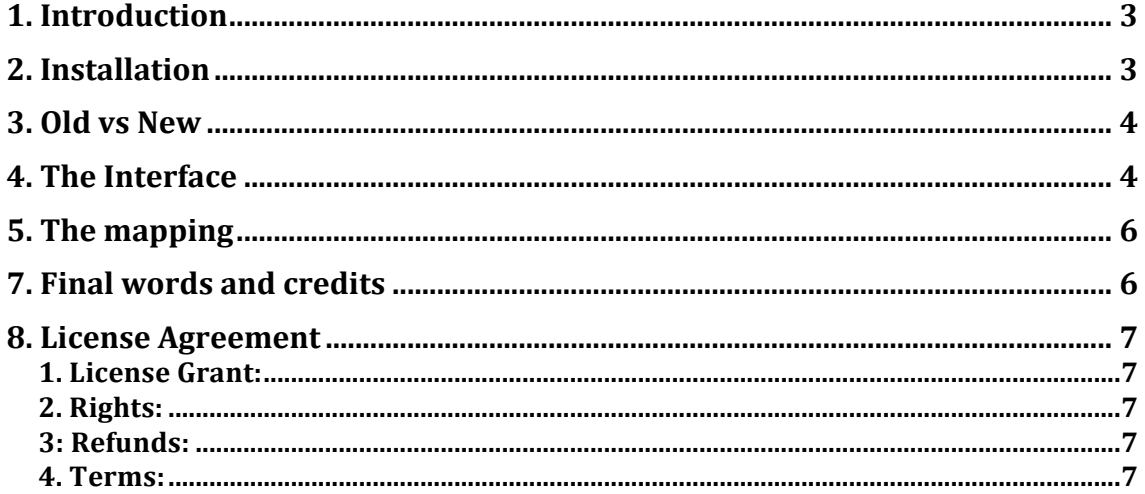

## **1. Introduction**

'**Demonic Virtuoso'** is a sample library for Native Instruments Kontakt 4 and above based on a harpsichord. It's the W-Harpsichord update, released back in 2012.

The harpsichord was widely used in Renaissance and Baroque music. During the late 18th century, it gradually disappeared from the musical scene with the rise of the piano. But in the 20th century, it made a resurgence, being used in historically informed performance of older music, in new (contemporary) compositions, and in popular culture.

Why this name? Because we did a quick game on Facebook. The most liked comment on Facebook would name the library and would receive a free copy of it. Szymon Szewczyk won with "Demonic Virtuoso".

We sampled a harpsichord in a dry studio using 3 microphone positions: close, decca and outrigger. 4 round robin, time based release samples, sampled chromatically with no pitch shifting.

Faithfully recreated the sound, playability and behaviour of the original instrument, controlling the release samples based on time and position on the keyboard (it's not the same the release on low notes than on high notes). We can proudly say that there are no difference between playing "Demonic Virtuoso" and a real harpsichord.

2,4GB recorded compressed down to 1,5GB using NI NCW technology.

Special note: this library is only available for the full version of Kontakt. Kontakt Player will run in demo mode.

## **2. Installation**

This library is not "Powered by Kontakt", this means that:

- You need the full version of Kontakt 4.2.4 or above (Kontakt 5) to load it without restriction. Kontakt Player will run in demo mode and you'll have to restart it every 15 minutes of use.

- The "Add Library" function is not available.

For installing you have to take care of not moving any of the files or folders inside or outside the main one. When you want to move the library to any location in your hard drive you have to move the main folder with everything in it, otherwise Kontakt won't find the samples or resources.

You can load the library using one of these three methods:

- 1. Double click on the nki files.
- 2. Drag and drop the nki file right into the interface.
- 3. Use Kontakt's built in browser and either drag and drop or double click on it.

## **3. Old vs New**

W-Harpsichord was first released in January, 2012. It had a very basic GUI and script. In this update we have included these features:

- Re-recorded harpsichord in a dry studio with 3 mics positions. W-Harpsichord only had 1 mic position.

- Samples denoised and normalised to 0dB. W-Harpsichord samples had a little bit of hiss.

- New GUI and script to faithfully recreate the sound and performance of a real harpsichord.

- Rack Effects.

## **4. The Interface**

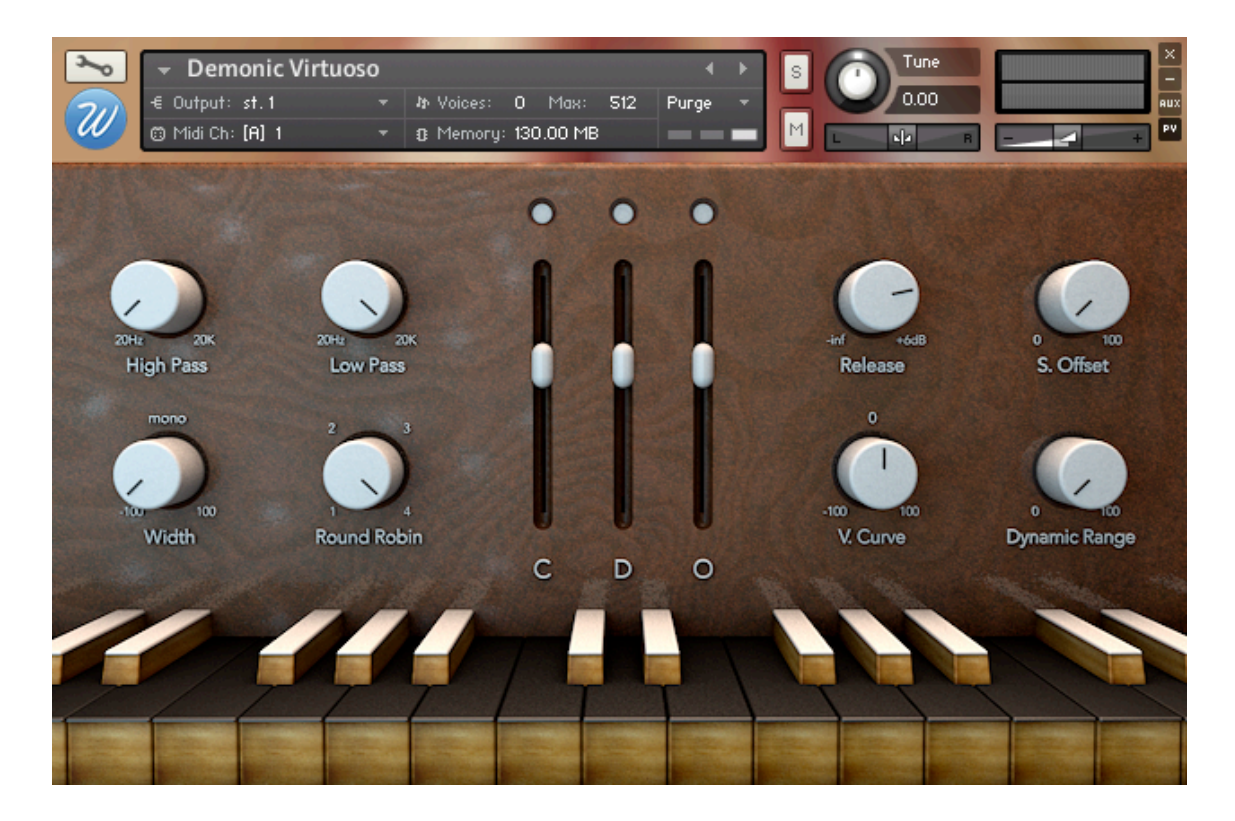

There are 3 sections. On the left one you'll find 4 knobs: High Pass, Low Pass, Width and Round Robin.

- **HighPass**: 4 pole high pass filter from 20hz to 20K.
- **LowPass**: 4 pole low pass filter from 20hz to 20K.

- **Width**: stereo imaging control going from -100 to +100. When set to the center the signal is mono. -100 means that the L/R is shifted to R/L. +100 is the original channel configuration.

- **Round Robin**: here you can select the number of repetitions of each note from 1 (no repetition) up to 4.

On the center you can see the 3 mic positions with an on/off switch and a volume fader. Below you have the label "C" for Close, "D" for Decca and "O" for Outrigger.

On the right panel:

- **Release**: with this knob you set the gain of the release samples from -inf (no sound) to +6dB. The sweet spot and default value is set to 0dB.

- **S. Offset**: Since it was recorded in a pretty big studio and the decca / outrigger mics were placed at various meters from the harpsichord, the sound waves are delayed a couple of milliseconds. That's no problem when using the close position but using the outrigger may give you the sensation of having latency because there is no sound at the beginning of the samples. That's why we added this samples offset knob. You can offset the sample start position from 0ms (no offset) to 100ms.

- **V. Curve**: control how the library handles the incoming midi velocities. When set to 0 (center point) you get a linear velocity curve. When set to 100 you get a logarithmic curve and when set to -100 you get an exponential curve that will trigger more low velocity notes.

- **Dynamic Range**: Harpsichord doesn't have any dynamic range, all notes sound at the same level no matter the intensity you hit the keys with. If you want it to react to velocity you can increase this knob to gradually get a bigger dynamic range.

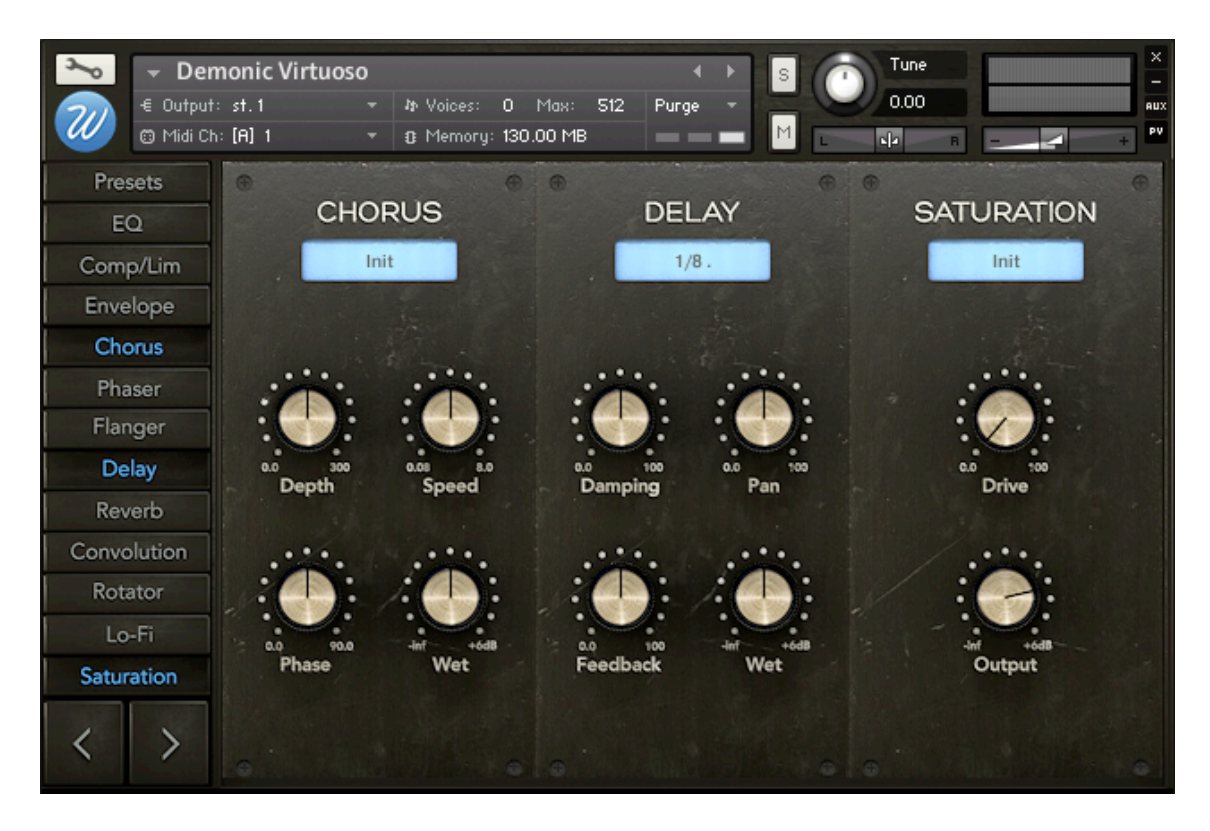

This library includes now this brand new script called **Rack Effects**. Find the full documentation inside the Documentation folder.

*\*Command+Click (Mac) or Control+Click (Windows) on any control resets the parameter to its original value.* 

## **5.** The mapping

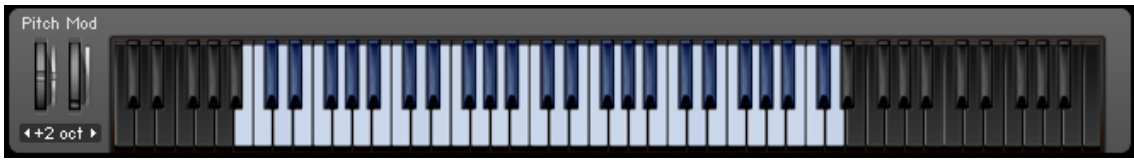

\**Click the keyboard icon on the top bar if you don't see Kontakt's keyboard.* 

The black keys mean that there are no sounds or functionalities mapped to them.

The range of Demonic Virtuoso is from B0 to D5.

## **7. Final words and credits**

Thank you for purchasing "Demonic Virtuoso". We'll be updating our catalogue prior to mid 2013 to include new scripts, GUIs and better overall sound.

Recording: Miquel Llinas, Sonoteque. Editing, programming, script, design and GUI: Jesús Ginard. Produced by Wavesfactory.

Feel free to get in contact with me for any bugs, new functionalities, ideas or simply to share some love.

Thank you very much for your support, have fun!

## **8. License Agreement**

By installing any Wavesfactory product you accept the following product license agreement:

#### **1. License Grant:**

The license for this product is granted only to a single user. All sounds and samples in this product are licensed, but not sold, to you by Wavesfactory for commercial and non-commercial use in music, sound-effect, audio/video postproduction, performance,

broadcast or similar finished content-creation and production use. Wavesfactory allows you to use any of the sounds and samples in the library(s) youÕve purchased for commercial recordings, mixing and film/TV/game audio production without paying any additional license fees or providing source attribution to Wavesfactory. This license expressly forbids any unauthorized inclusion of content contained within this library, or any any Wavesfactory library, into any other sample instrument or library of any kind, without our prior express written consent. This license also forbids any re-distribution method of this product, or its sounds, through any means, including but not limited to, resampling, mixing, processing, isolating, or embedding into software or hardware of any kind, for the purpose of re-recording or reproduction as part of any free or commercial library of musical and/or sound effect samples and/or articulations, or any form of musical sample or sound effect sample playback system or device. Licenses cannot be transferred to another entity, without written consent of Wavesfactory.

#### **2. Rights:**

Wavesfactory retains full copyright privileges and complete ownership of all recorded sounds, instrument programming, documentation and musical performances included in this product.

#### **3: Refunds:**

Downloaded libraries can't be returned, so we can't provide refunds.

#### **4. Terms:**

This license agreement is effective from the moment the product is installed by any means.The license will remain in full effect until termination.